# ISE 1.3版pxGrid與IPS pxLog應用的整合

# 目錄

簡介 必要條件 需求 採用元件 網路圖表和流量傳輸 pxLog 架構 安裝 **Snort ISE** 組態 角色和證書 終端保護服務(EPS) 授權規則 疑難排解 測試 步驟1.註冊pxGrid 步驟2.pxLog規則配置 步驟3.第一個Dot1x會話 步驟4. Microsoft Windows PC傳送觸發警報的資料包 步驟5.pxLog 步驟6. ISE隔離 步驟7.pxLog取消隔離 步驟8. ISE取消隔離 pxLog功能 pxGrid協定要求 組 證書和Java KeyStore 主機名 開發人員注意事項 系統日誌 **Snort** Cisco Adaptive Security Appliance(ASA)檢測 Cisco Sourcefire新世代入侵防禦系統(NGIPS) Juniper NetScreen Juniper JunOS Linux iptables

FreeBSD IP防火牆(IPFW) VPN就緒和CoA處理 pxGrid合作夥伴和解決方案 ISE API:REST vs EREST vs pxGrid 下載 相關資訊

# 簡介

身份服務引擎(ISE)版本1.3支援稱為pxGrid的新API。這種支援身份驗證、加密和許可權(組)的現 代靈活協定允許與其他安全解決方案輕鬆整合。本文檔介紹作為概念驗證編寫的pxLog應用程式的 用法。pxLog能夠接收來自入侵防禦系統(IPS)的系統日誌消息,並將pxGrid消息傳送到ISE以隔離攻 擊者。因此,ISE使用RADIUS授權更改(CoA)來更改限制網路訪問的終端的授權狀態。所有這一切 對終端使用者都是透明的。

在本例中,Snort已被用作IPS,但是可以使用任何其他解決方案。實際上它不必是IPS。只需使用 攻擊者的IP地址將系統日誌消息傳送到pxLog。這為整合大量解決方案創造了可能性。

本文還提供如何對pxGrid解決方案進行故障排除和測試的方法,以及常見的問題和限制。

免責聲明:思科不支援pxLog應用程式。本文是作為概念證明而寫的。主要目的是在ISE上的 pxGrid實施測試期間使用它。

# 必要條件

## 需求

思科建議您瞭解思科ISE配置和以下主題的基本知識:

- ISE部署和授權配置
- Cisco Catalvst交換機的CLI配置

## 採用元件

本文中的資訊係根據以下軟體和硬體版本:

- Microsoft Windows 7
- Cisco Catalyst 3750X系列交換器軟體版本15.0及更新版本
- Cisco ISE軟體1.3版及更高版本
- Cisco AnyConnect Mobile Security with Network Access Manager(NAM), 版本3.1及更高版本
- 含資料採集(DAQ)的Snort版本2.9.6
- pxLog應用程式安裝在MySQL版本5的Tomcat 7上

# 網路圖表和流量傳輸

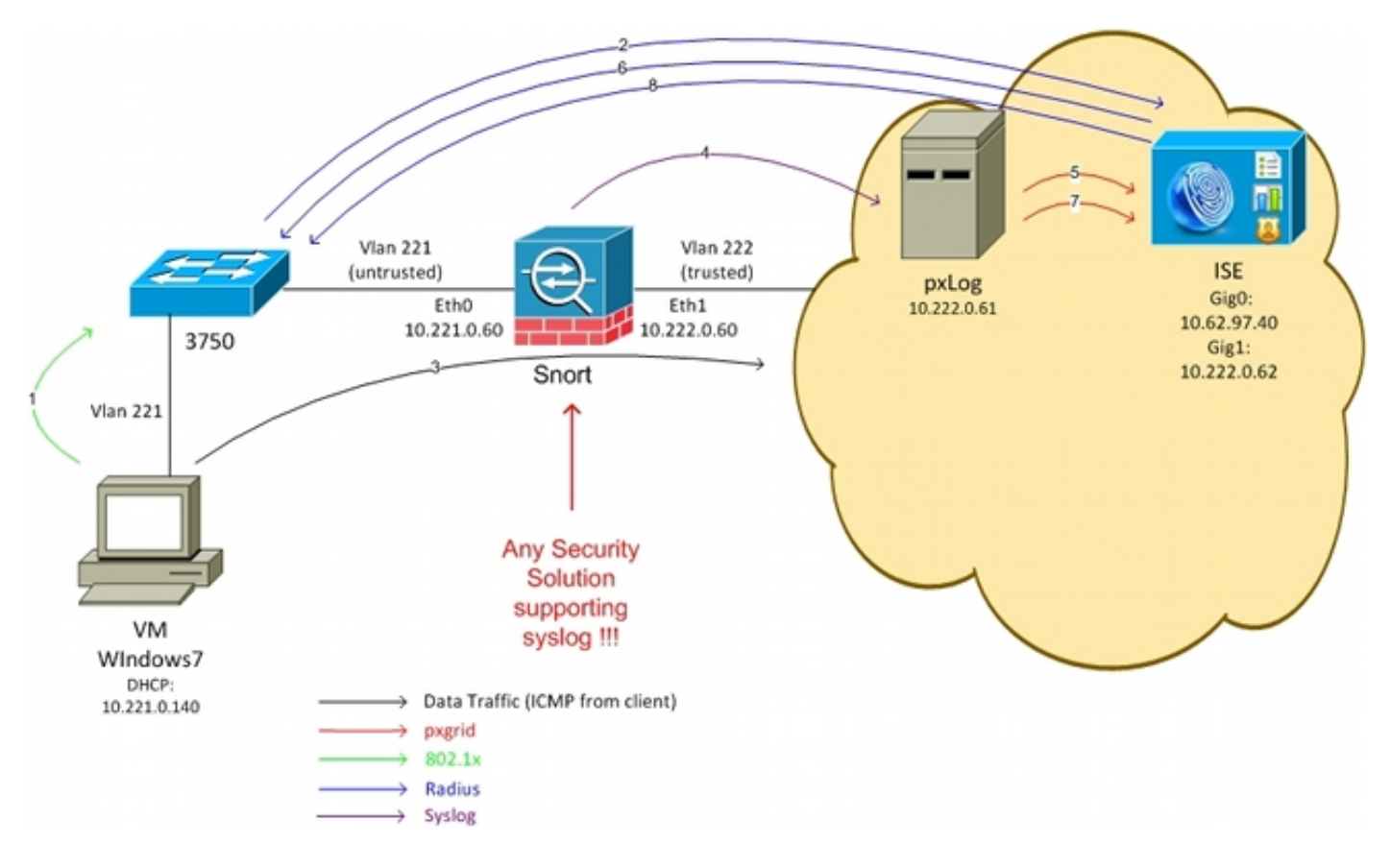

- 以下是流量傳輸,如網路圖所示:
	- 1. Microsoft Windows 7使用者連線到交換機並執行802.1x身份驗證。
	- 交換機使用ISE作為身份驗證、授權和記帳(AAA)伺服器。匹配Dot1x Full Access授權規則並 2. 授予完整網路訪問許可權(DACL:PERMIT\_ALL)。
	- 3. 使用者嘗試連線受信任網路並違反Snort規則。
	- 4. 因此,Snort會向pxLog應用程式傳送警報(通過syslog)。
	- pxLog應用程式對其本地資料庫執行驗證。其配置是為了捕獲Snort傳送的系統日誌消息並提取 5. 攻擊者的IP地址。然後使用pxGrid向ISE傳送請求以隔離攻擊者IP地址(ISE是pxGrid控制器 )。
	- 6. ISE重新評估其授權策略。由於終端已隔離,因此滿足**Session:EPSStatus EQUALS** Quarantine條件,並且匹配不同的授權配置檔案(Dot1x Quarantine)。 ISE向交換機傳送CoA Terminate以終止會話。這會觸發重新驗證並套用新的可下載ACL(DACL)(PERMIT\_ICMP),這 為終端使用者提供有限的網路存取許可權。
	- 在這個階段,管理員可能會決定取消隔離端點。這可以通過pxLog的GUI來實現。同樣,向 7. ISE傳送pxGrid消息。
	- 8. ISE執行與步驟6類似的操作。這一次,終端不再被隔離,並提供完全訪問許可權。

## pxLog

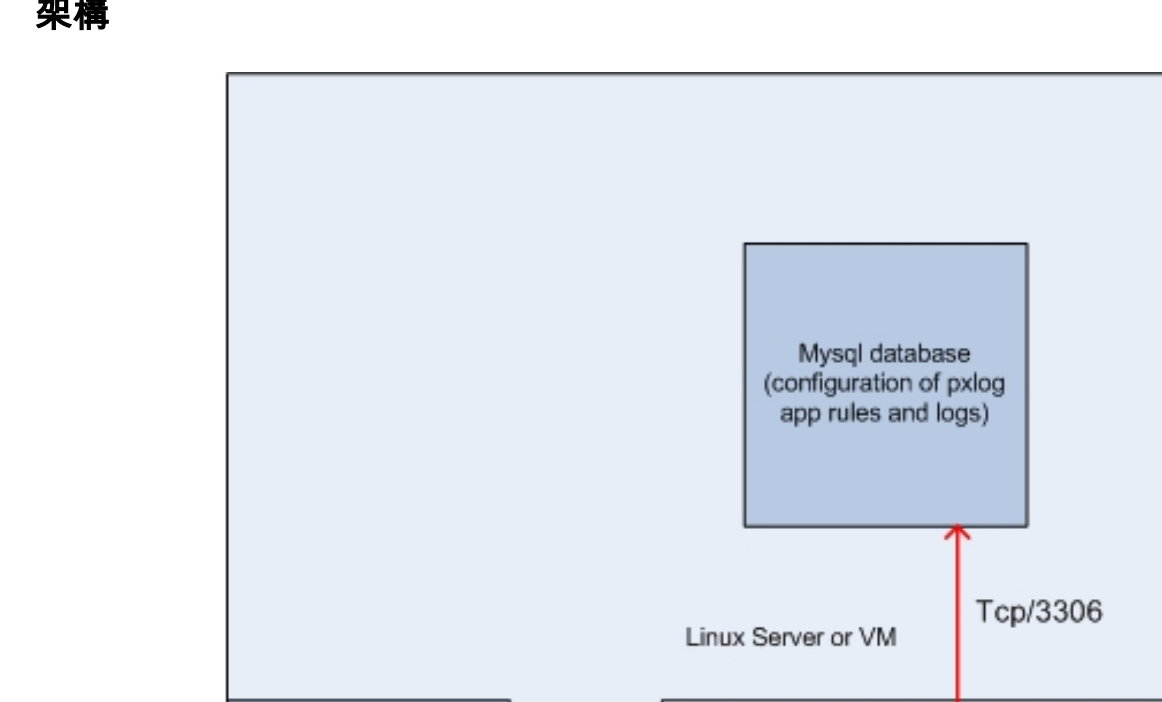

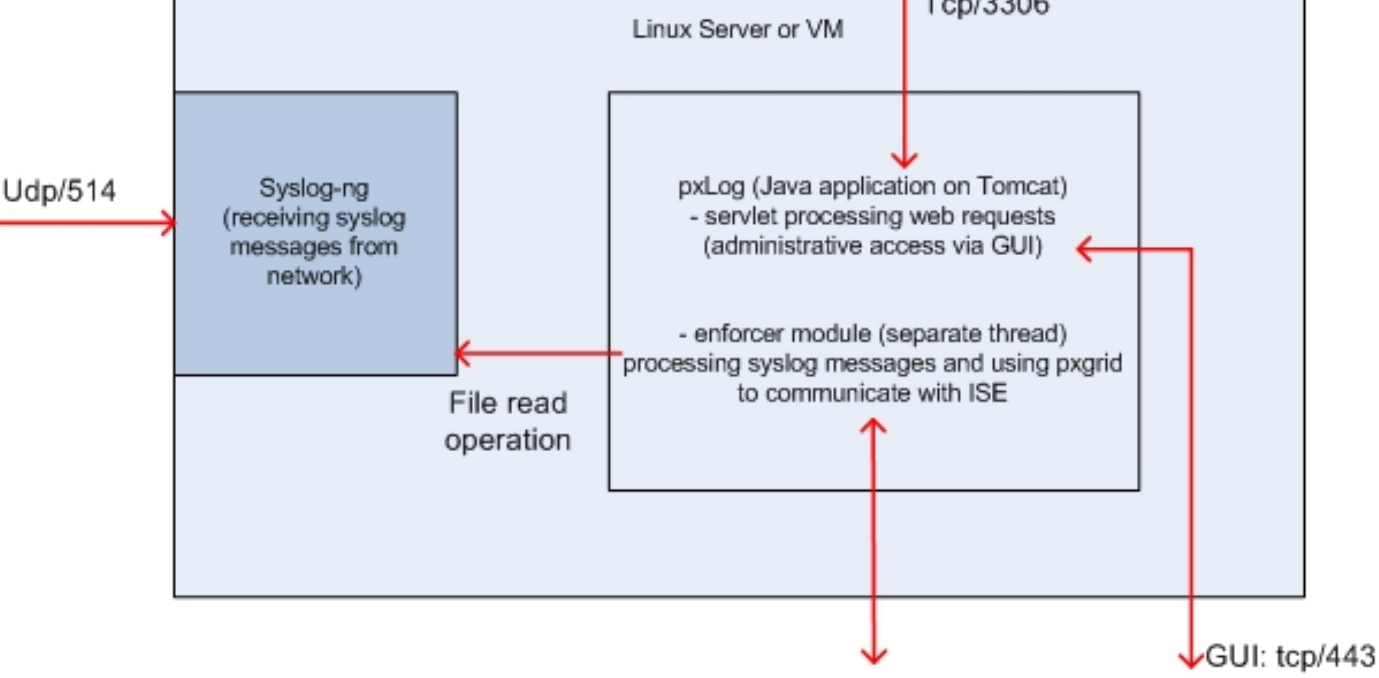

pxgrid: tcp/443

解決方案是在Linux電腦上安裝一組應用程式:

1. 用Java編寫並部署在Tomcat伺服器上的pxLog應用程式。該應用程式套件括:

處理Web請求的Servlet — 用於通過Web瀏覽器訪問管理面板。

Enforcer模組 — 與servlet一起啟動的執行緒。Enforcer從檔案中讀取系統日誌消息(已最佳化 ),根據配置的規則處理這些消息,並執行操作(如通過pxGrid隔離)。

2. 包含pxLog(規則和日誌)配置的MySQL資料庫。

3. 從外部系統接收系統日誌消息並將其寫入檔案的系統日誌伺服器。

## 安裝

pxLog應用程式使用以下庫:

- jQuery (用於AJAX支援)
- JavaServer Pages標準標籤庫(JSTL)(Model View Controller, MVC)模型,資料從邏輯中分離 出來:JavaServer Page(JSP)代碼僅用於呈現,在Java類中沒有HTML代碼)
- Log4j作為日誌記錄子系統
- MySQL聯結器
- 用於呈現/排序表的displaytag
- 思科的pxGrid API(當前版本alpha 147)

所有這些庫都已位於專案的lib目錄中,因此無需再下載任何其它Java ARchive(JAR)檔案。

若要安裝應用程式:

- 1. 將整個目錄解壓縮到Tomcat Webapp目錄。
- 2. 編輯WEB-INF/web.xml檔案。唯一需要的更改是 serverip 變數,該變數應指向ISE。此外,可 能會生成Java Certificate KeyStores(一個用於受信任的,一個用於身份)(而不是預設值 )。 pxGrid API使用安全套接字層(SSL)會話,該會話同時使用客戶端和伺服器證書。通訊的 兩端需要出示憑證,並需要彼此信任。有關詳細資訊,請參閱pxGrid協定要求部分。
- 3. 確保在pxLog上正確解析ISE主機名(請參閱域名伺服器(DNS)或/**etc/hosts條目中的記**錄)。 有 關詳細資訊,請參閱pxGrid協定要求部分。
- 4. 使用**mysql/init.sql**指令碼配置MySQL資料庫。可以更改憑據,但應反映在**WEB-INF/web.xml**檔 案中。

## Snort

本文不重點介紹任何特定IPS,因此僅提供簡要說明。

Snort設定為內嵌並支援DAQ。流量使用iptables重新導向:

iptables -I FORWARD -j ACCEPT iptables -I FORWARD -j NFQUEUE --queue-num 1 然後,在檢查後,根據預設的可接收規則注入並轉發該資料包。

已配置了一些自定義Snort規則(全域性配置中包含/etc/snort/rules/test.rules檔案)。

alert icmp any any -> any any (itype:8; dsize:666<>686; sid:100122) alert icmp any any -> any any (itype:8; ttl: 6; sid:100124) 當封包的存留時間(TTL)等於6或負載大小介於666和686之間時,Snort會傳送系統日誌訊息。 Snort不會封鎖流量。

此外,還應設定閾值以確保警報觸發不頻繁(/etc/snort/threshold.conf):

event\_filter gen\_id 1, sig\_id 100122, type limit, track by\_src, count 1, seconds 60 event\_filter gen\_id 1, sig\_id 100124, type limit, track by\_src, count 1, seconds 60 然後,系統日誌伺服器指向pxLog電腦(/etc/snort/snort.conf):

output alert\_syslog: host=10.222.0.61:514, LOG\_AUTH LOG\_ALER 對於某些Snort版本,存在與syslog配置相關的錯誤,因此可以使用指向本地主機的預設設定,並且 可以配置syslog-ng以將特定消息轉發到pxLog主機。

ISE

### 組態

#### 角色和證書

1. 在Administration > Deployment下啟用pxGrid角色,該角色預設在ISE上禁用:

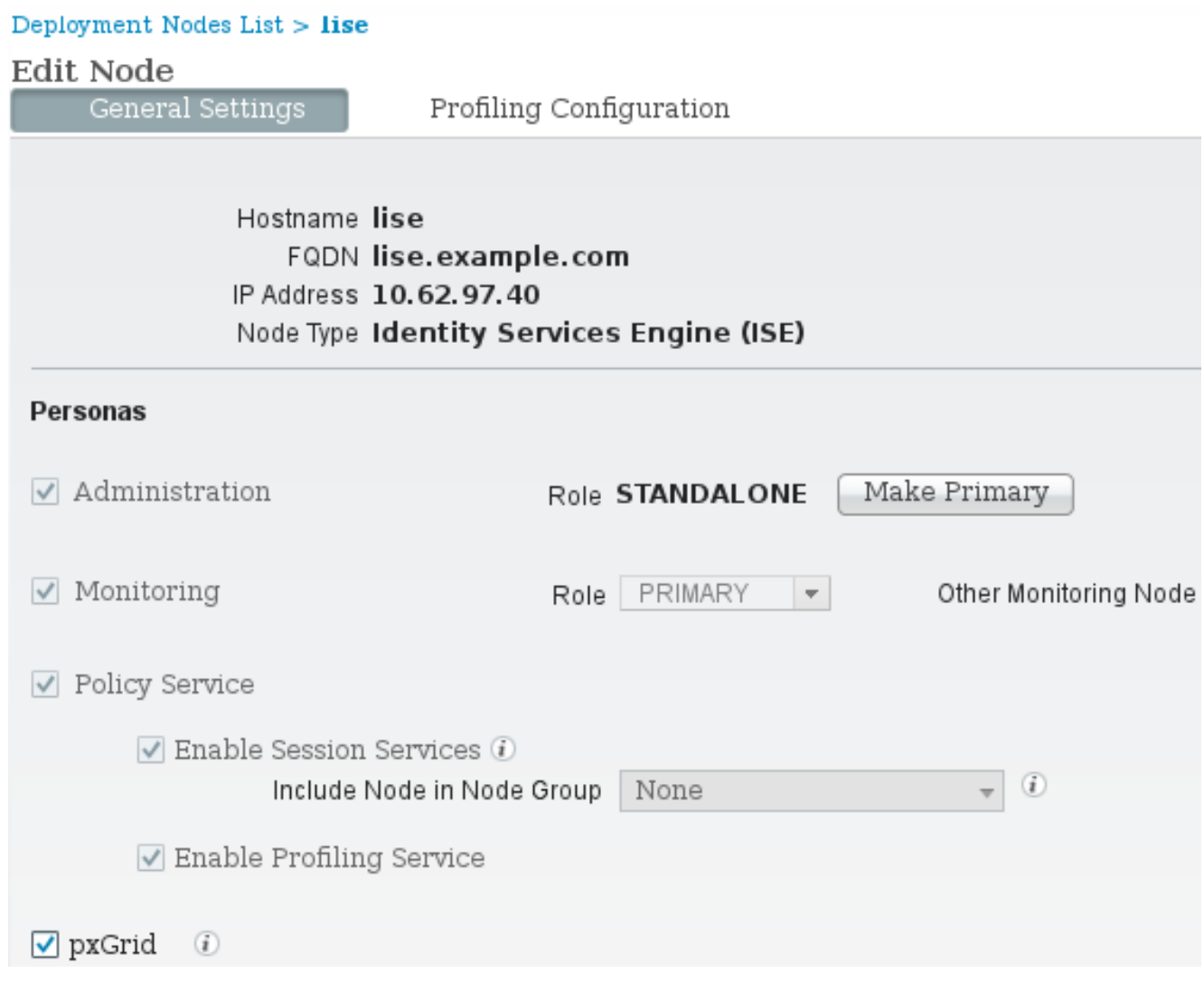

2. 驗證證書是否用於管理>證書>系統證書下的pxGrid:

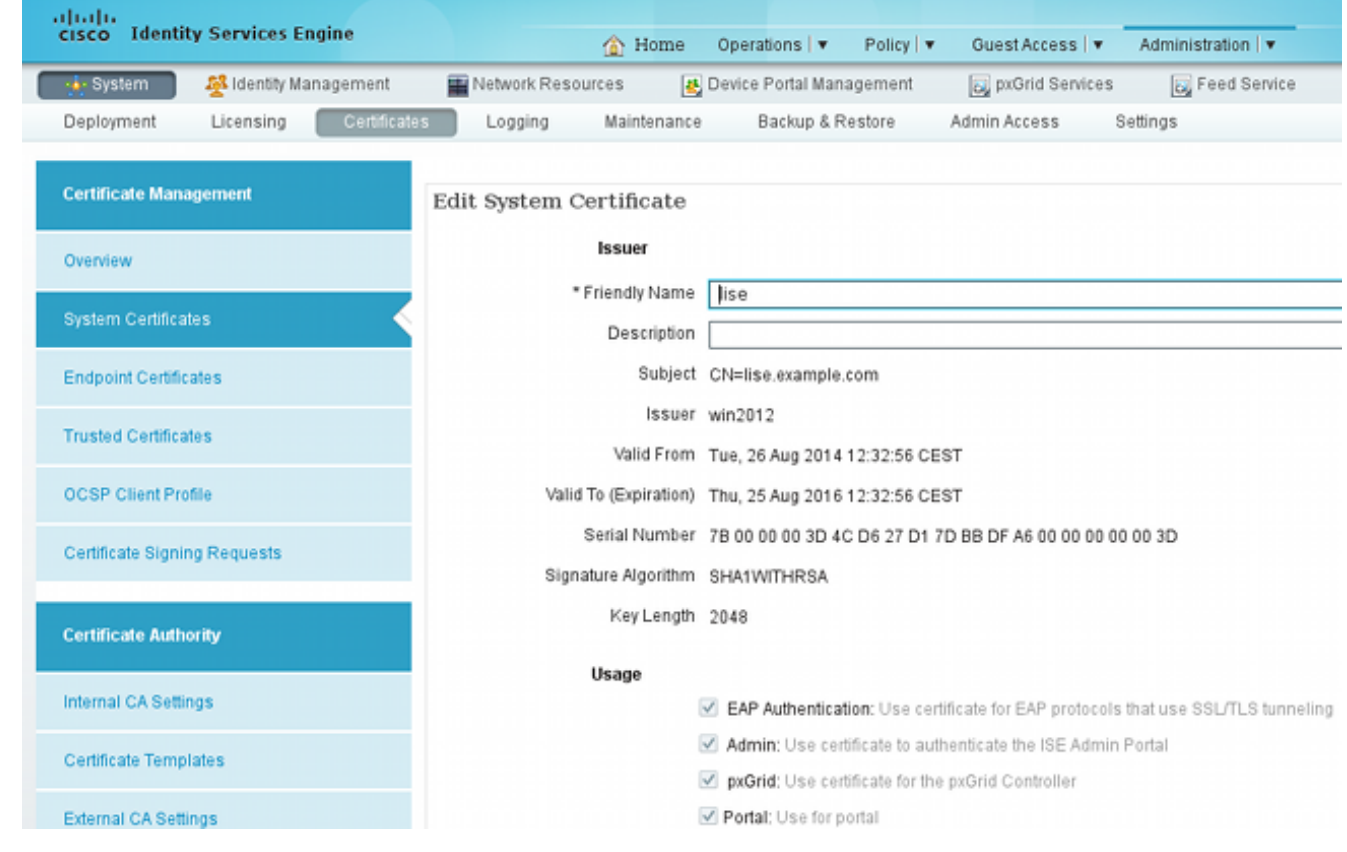

# 終端保護服務(EPS)

應從Administration > Settings啟用EPS ( 預設情況下禁用 ) :

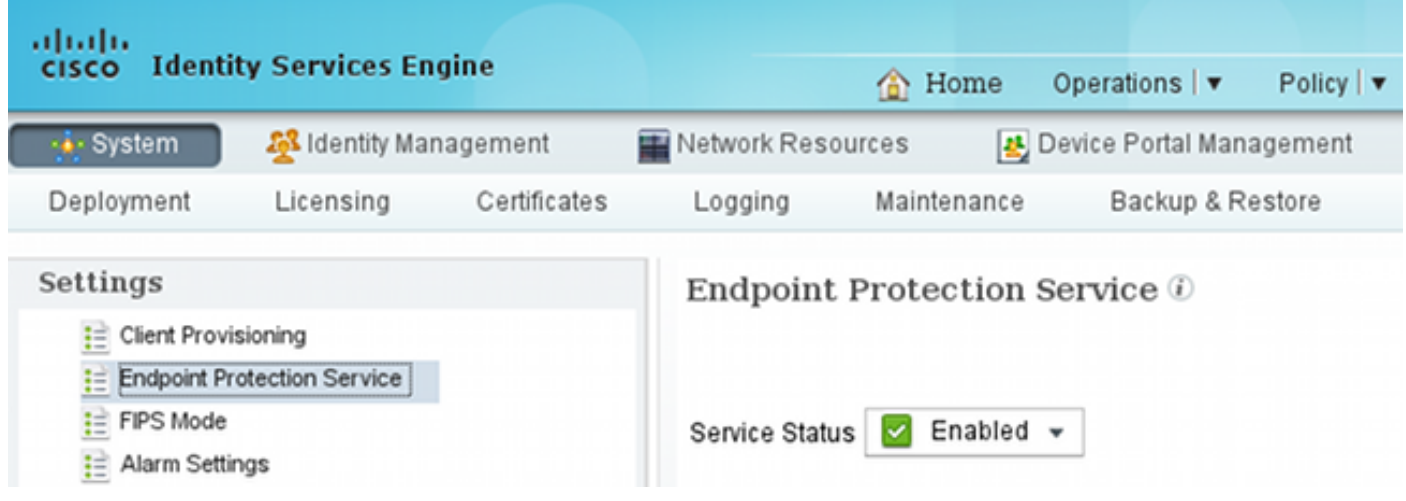

這允許您使用隔離/取消隔離功能。

## 授權規則

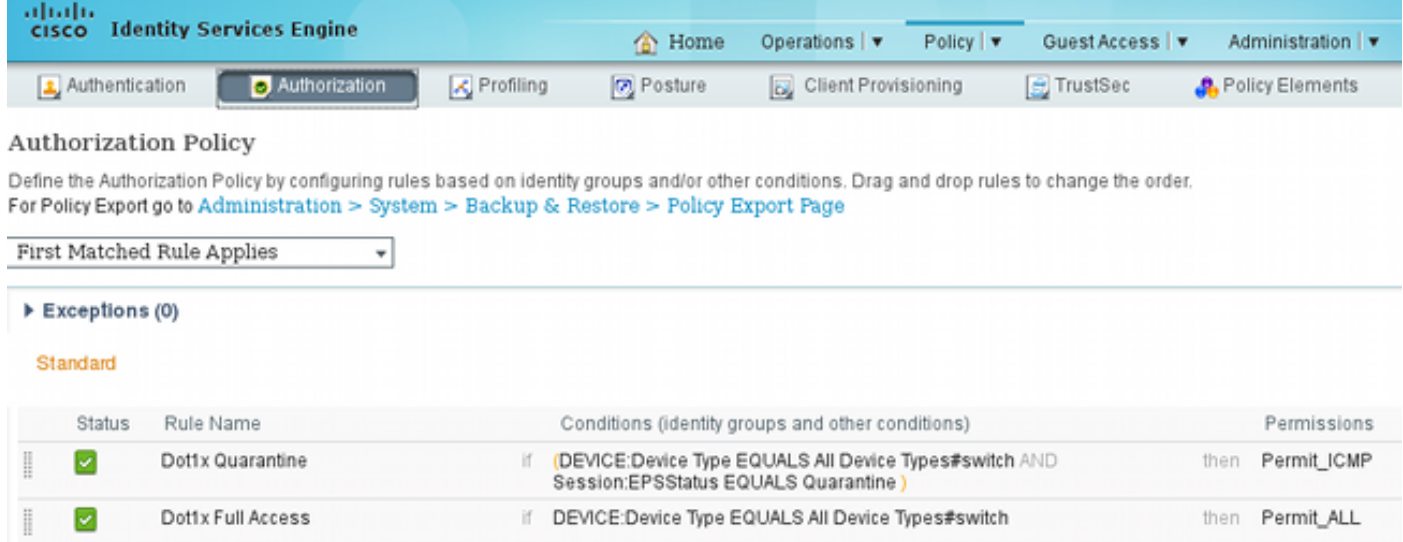

僅當終端被隔離時,才會遇到第一個規則。接著,RADIUS CoA會動態執行限制存取。還必須將交 換機以正確的共用金鑰新增到網路裝置中。

#### 疑難排解

pxGrid狀態可以通過CLI驗證:

lise/admin# **show application status ise**

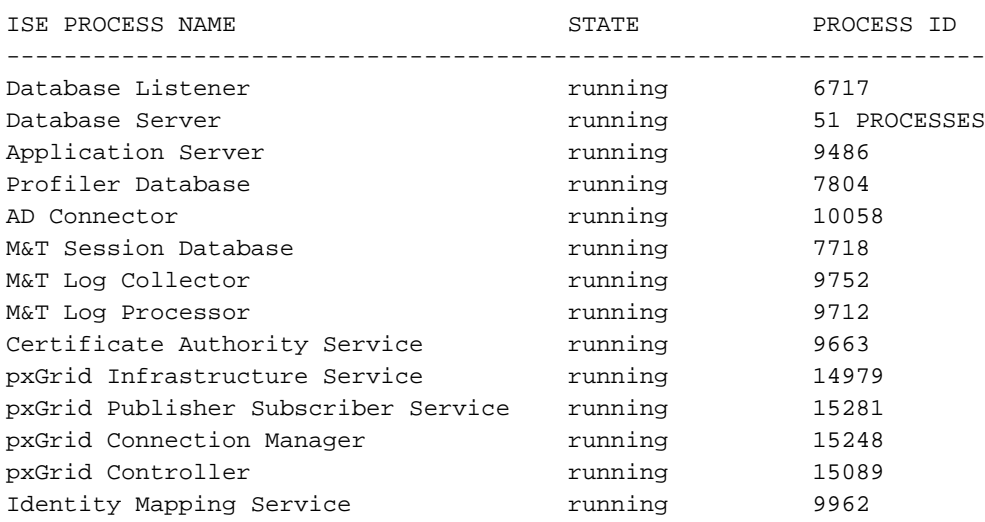

pxGrid還有單獨的調試(管理>記錄>調試日誌配置> pxGrid)。 調試檔案儲存在pxGrid目錄中。最重 要的資料位於pxgrid/pxgrid-jabberd.log和pxgrid/pxgrid-controller.log。

# 測試

## 步驟1.註冊pxGrid

pxLog應用程式在Tomcat啟動時自動部署。

1. 要使用pxGrid,請在ISE中註冊兩個使用者(一個具有會話訪問許可權,另一個具有隔離區

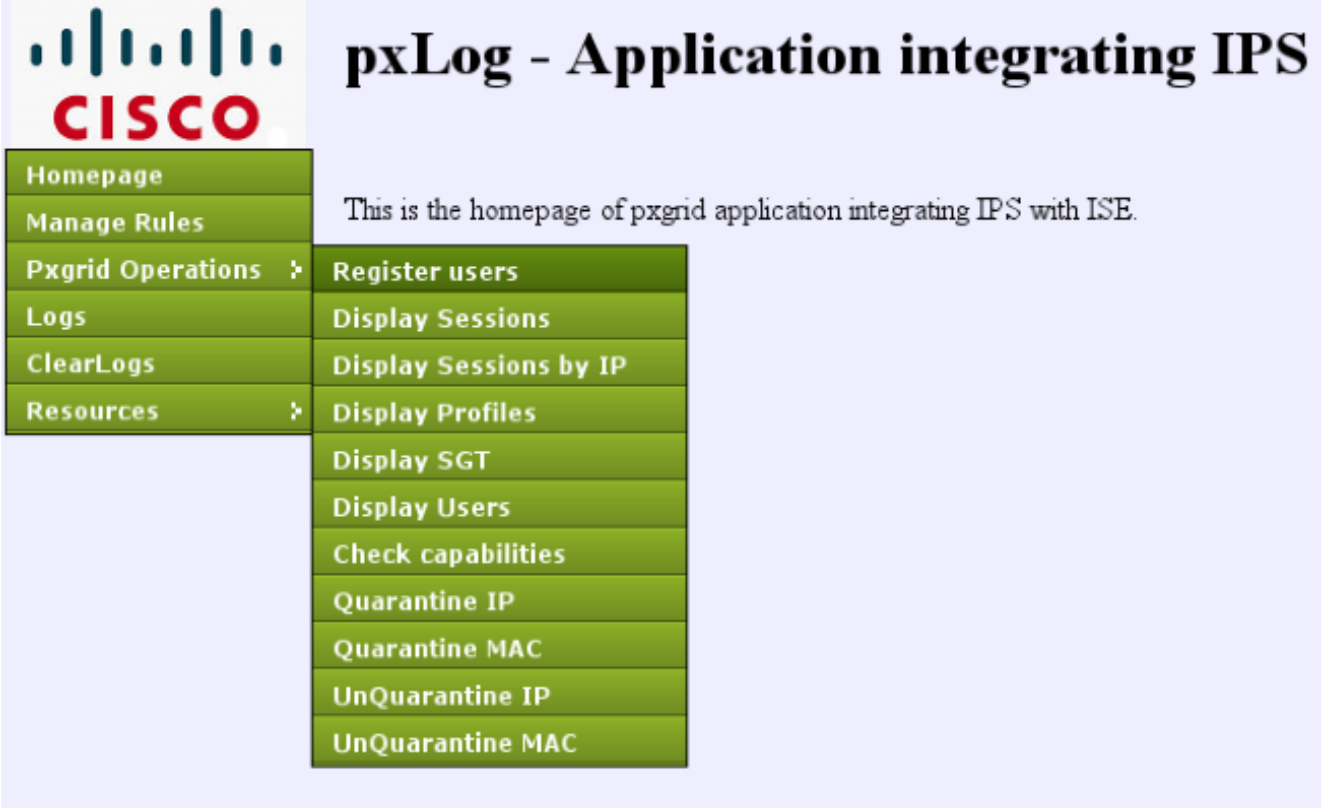

註冊將自動啟動:

#### ahah pxLog - Application integrating IPS with Cisco ISE **CISCO** Homepage Registration **Manage Rules** The Registration process has started **Pxgrid Operations >** Logs Two pxgrid clients are being registered on ISE ClearLogs One client with Session privileges (to browse session data) and other with EPS privileges (to execute quarantine) **Resources** -3 Please login to ISE and approve registration by clicking "Approve" Content of the page will be updated automatically every 5 seconds to notify if the users are approved on ISE Waiting for the status to be updated. Waiting for the status to be updated.

2. 在這個階段,需要批准ISE上的註冊使用者(預設情況下禁用自動批准):

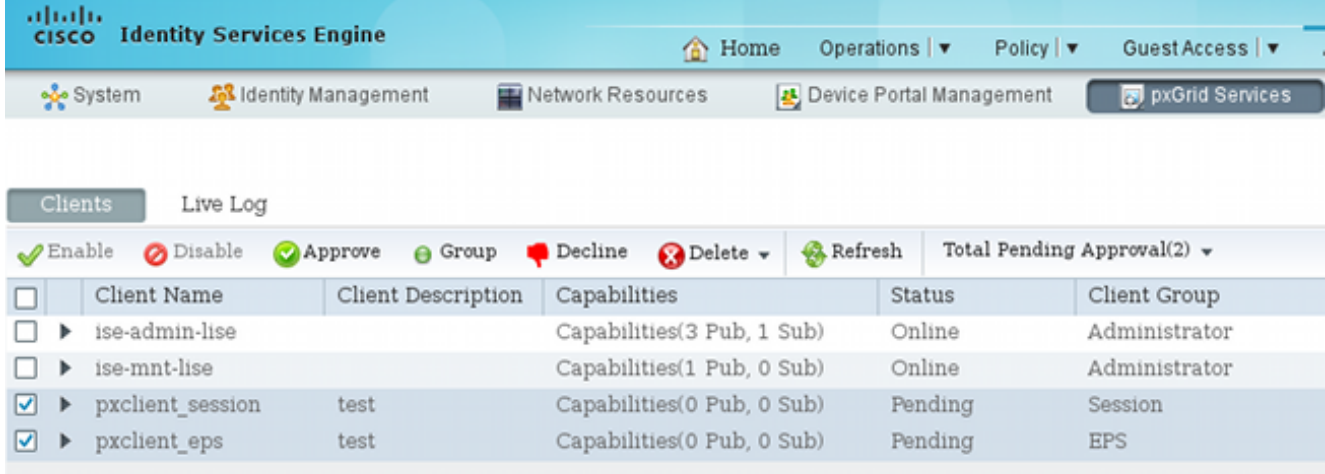

批准後,pxLog會自動通知管理員(通過AJAX呼叫):

Session user: pxclient session registered and approved succesfully EPS user: pxclient eps registered and approved succesfully

ISE將這兩個使用者的狀態顯示為Online或Offline(不再為Pending)。

## 步驟2.pxLog規則配置

pxLog必須處理系統日誌消息,並根據消息執行操作。若要新增新規則,請選擇Manage Rules:

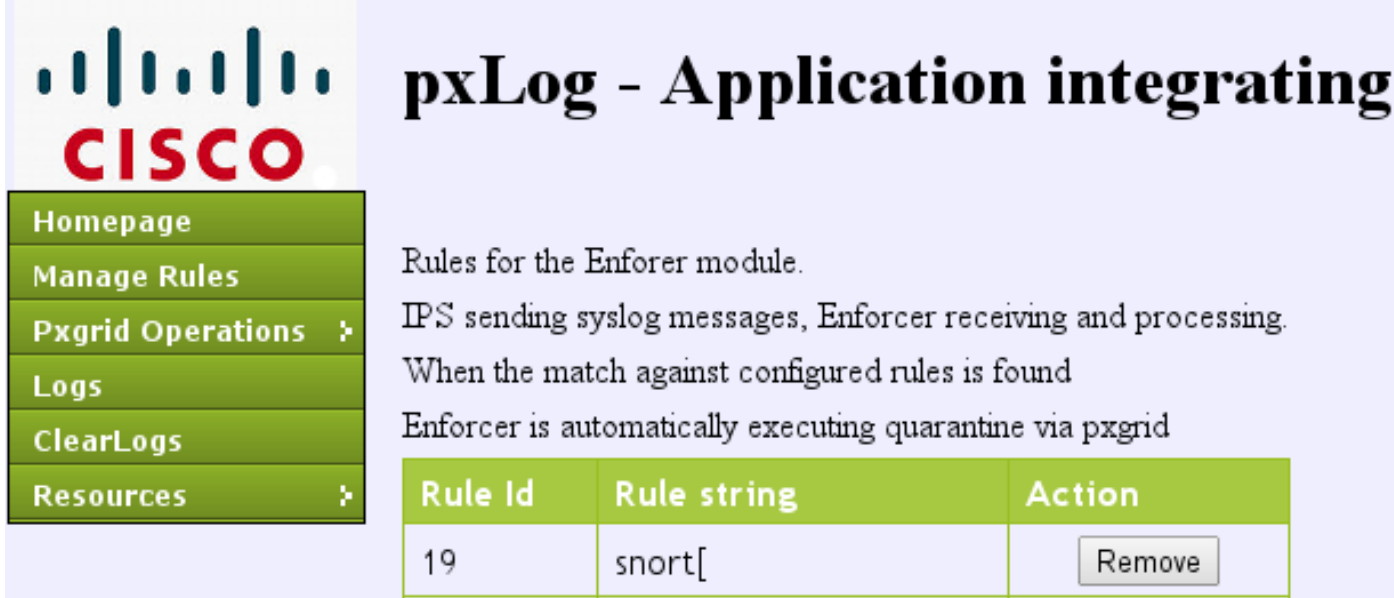

New Rule

現在,Enforcer模組在系統日誌消息中查詢此正規表示式(RegExp):「snort[」。 如果找到,它會搜 尋所有IP地址,並選擇最後一個地址之前的地址。這符合大多數安全解決方案。有關詳細資訊,請 參閱系統日誌部分。該IP地址(攻擊者)通過pxGrid隔離。也可以使用更精細的規則(例如,可能 包括簽名編號)。

Add New Rule

## 步驟3.第一個Dot1x會話

Microsoft Windows 7工作站啟動有線dot1x會話。Cisco Anyconnect NAM已被用作請求方。已配置 可擴展身份驗證協定保護的EAP(EAP-PEAP)方法。

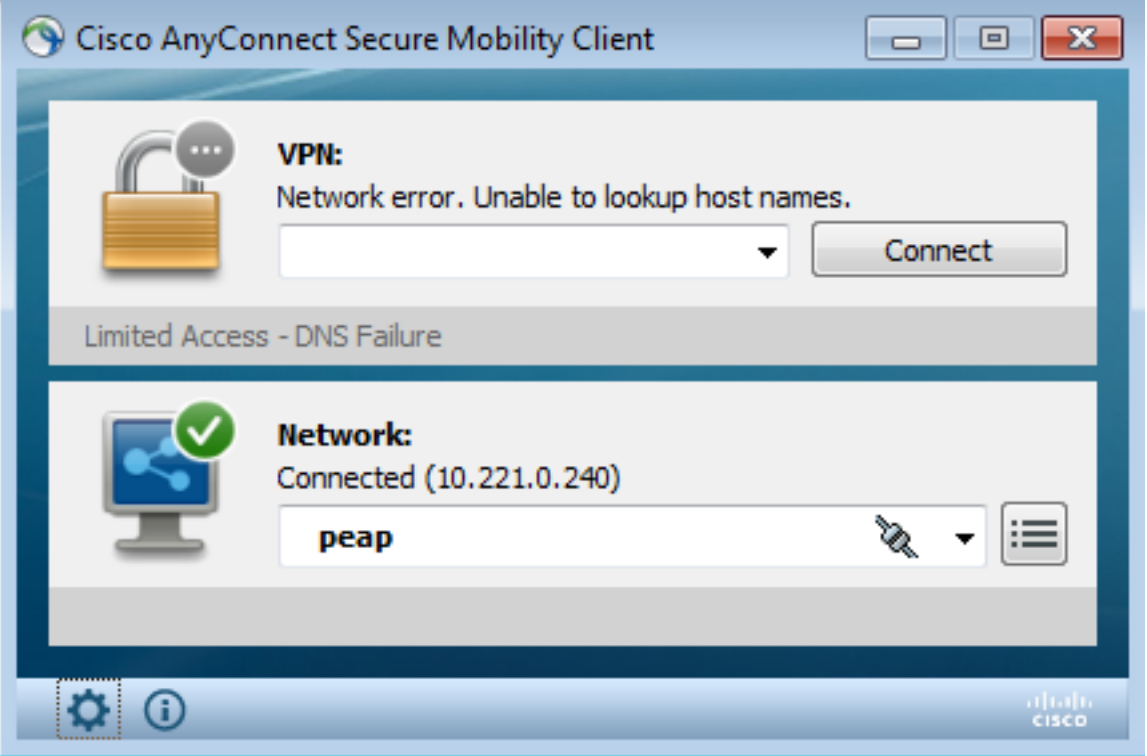

ISE Dot1x Full Access Authorization profile被選中。交換器下載存取清單以便授予完全存取許可權 :

```
3750#show authentication sessions interface g0/17 
           Interface: GigabitEthernet0/17
         MAC Address: 0050.b611.ed31
          IP Address: 10.221.0.240
           User-Name: cisco
              Status: Authz Success
              Domain: DATA
     Security Policy: Should Secure
     Security Status: Unsecure
      Oper host mode: single-host
     Oper control dir: both
       Authorized By: Authentication Server
         Vlan Policy: N/A
             ACS ACL: xACSACLx-IP-PERMIT_ALL-53fc9dbe
     Session timeout: N/A
        Idle timeout: N/A
   Common Session ID: 0A01000C000037E6BAB267CF
     Acct Session ID: 0x00003A70
              Handle: 0xA100080E
Runnable methods list:
      Method State
      dot1x Authc Success
3750#show ip access-lists interface g0/17
    permit ip any any
```
## 步驟4. Microsoft Windows PC傳送觸發警報的資料包

這顯示如果確實從TTL = 7的Microsoft Windows資料包傳送時會發生的情況:

c:\> ping 10.222.0.61 -i 7 -n 1 轉發鏈中的Snort會降低該值,並發出警報。因此,向pxLog傳送系統日誌消息:

```
Sep 6 22:10:31 snort snort[6310]: [1:100124:0] ALERT {ICMP} 10.221.0.240 ->
10.222.0.61
```
### 步驟5.pxLog

pxLog接收系統日誌消息,對其進行處理,並請求隔離該IP地址。如果檢查日誌,可以確認這一點 :

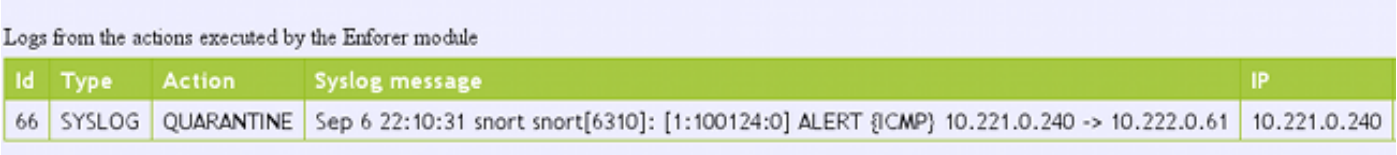

## 步驟6. ISE隔離

#### ISE報告IP地址已隔離:

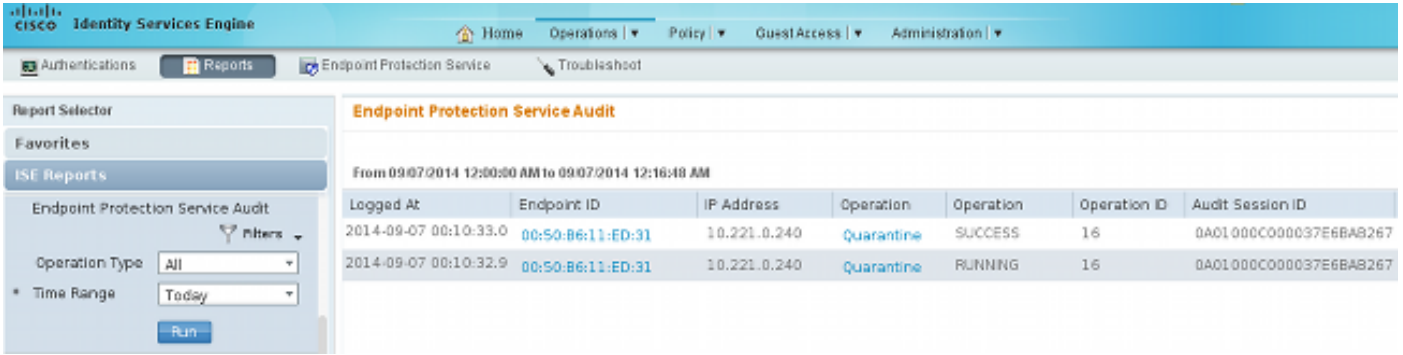

因此,它會檢查授權策略、選擇隔離並傳送RADIUS CoA以更新該特定終端的交換機上的授權狀態

。

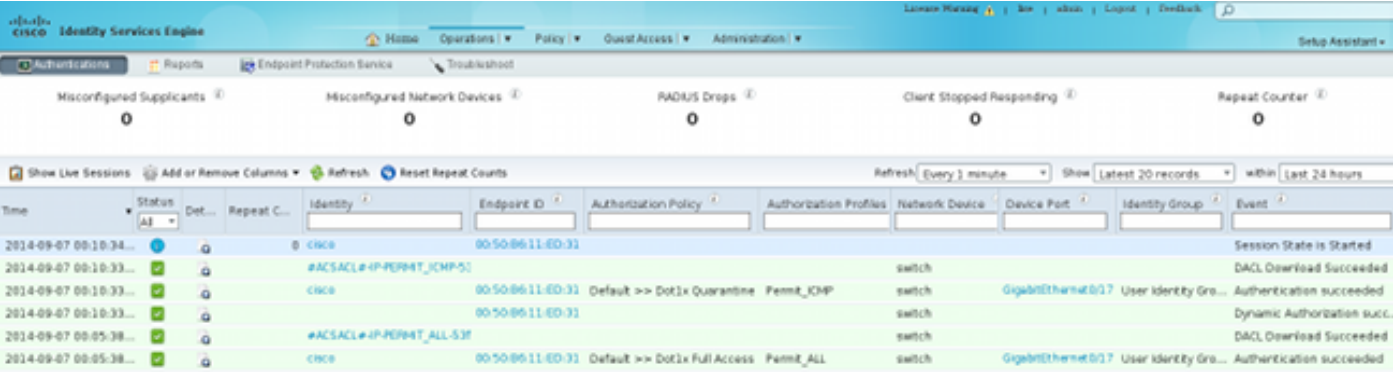

#### 這是CoA終止消息,強制請求方啟動新會話並獲得有限的訪問許可權(Permit\_ICMP):

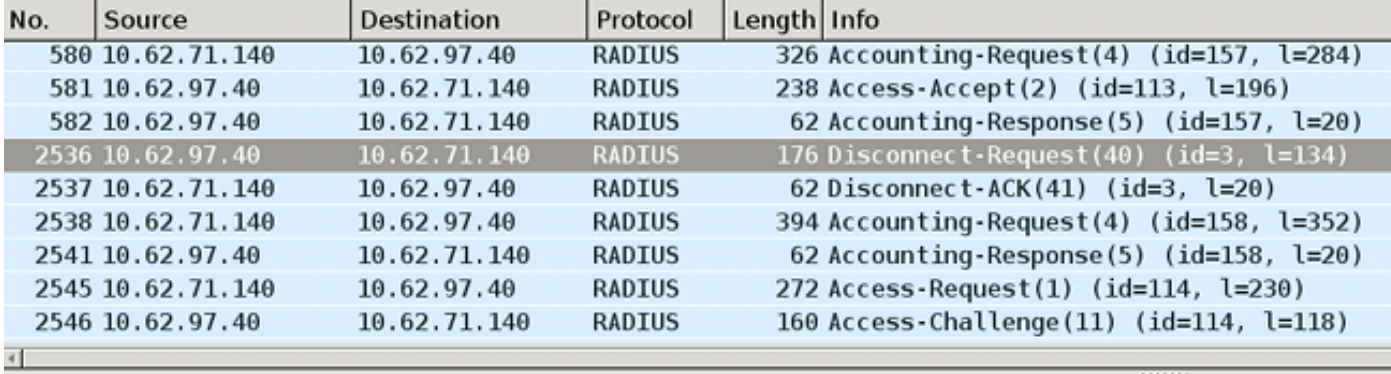

> Internet Protocol Version 4, Src: 10.62.97.40 (10.62.97.40), Dst: 10.62.71.140 (10.62.71.140) b User Datagram Protocol, Src Port: 45006 (45006), Dst Port: mps-raft (1700)

▽ Radius Protocol

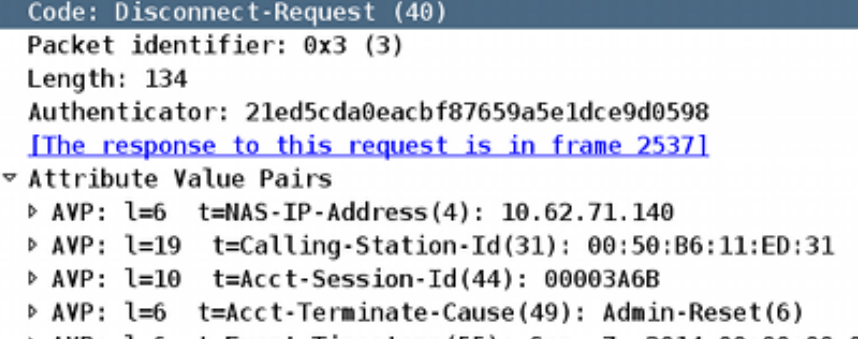

> AVP: l=6 t=Event-Timestamp(55): Sep 7, 2014 00:00:00.000000000 CEST

- > AVP: l=18 t=Message-Authenticator(80): 587cfbaf54769d84f092ffd233b96427
- D AVP: l=49 t=Vendor-Specific(26) v=ciscoSystems(9)

#### 可在交換機上確認結果 ( 終端有限訪問 ) :

#### 3750#**show authentication sessions interface g0/17**

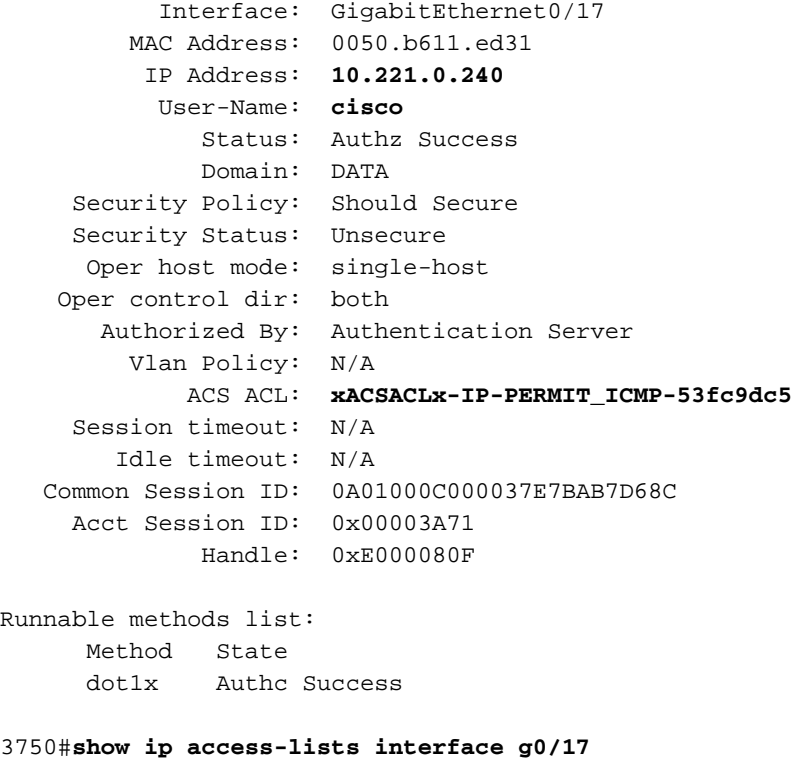

```
 permit icmp any any
```
# 步驟7.pxLog取消隔離

在此階段,管理員決定取消隔離該端點:

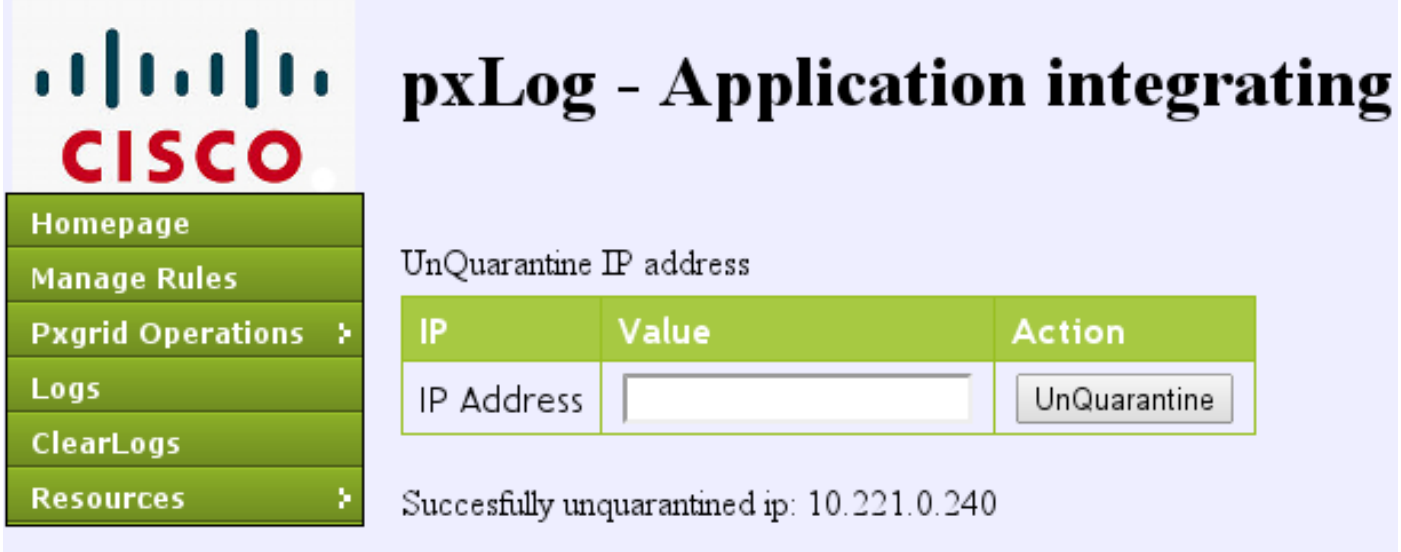

## 可以直接從ISE執行相同的操作:

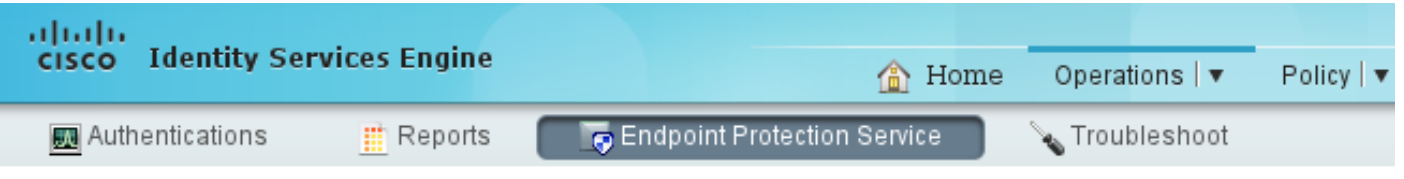

#### **Endpoint Protection Service**

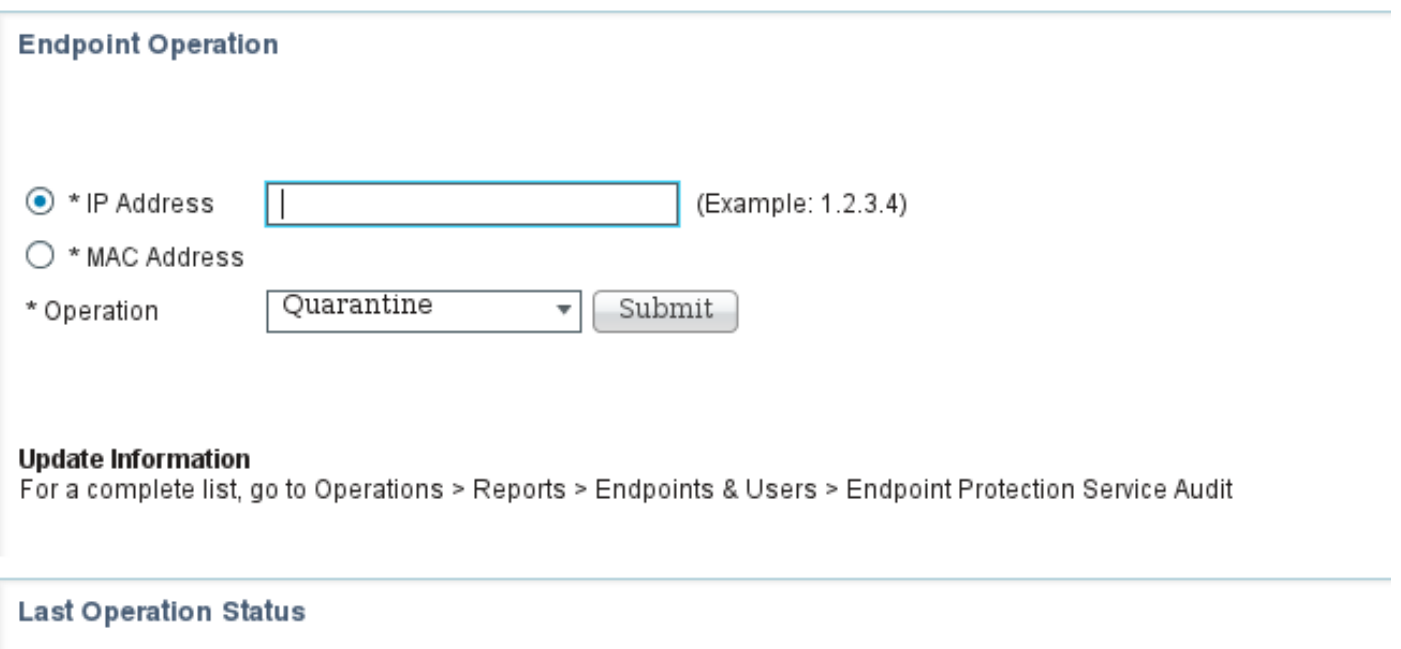

## 步驟8. ISE取消隔離

ISE再次檢查規則並更新交換機上的授權狀態 ( 授予完整網路訪問許可權 ) :

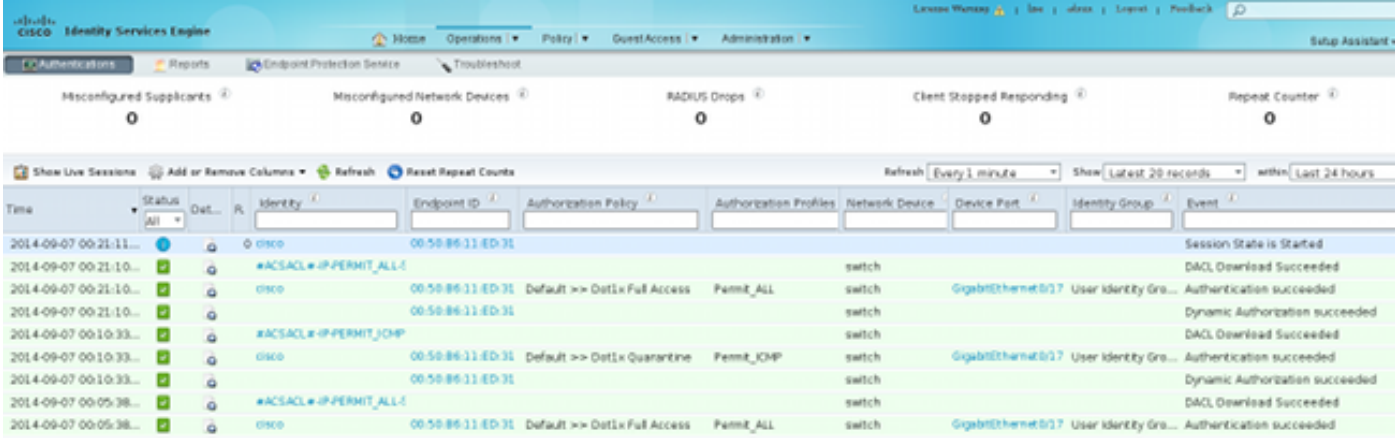

## 報告確認:

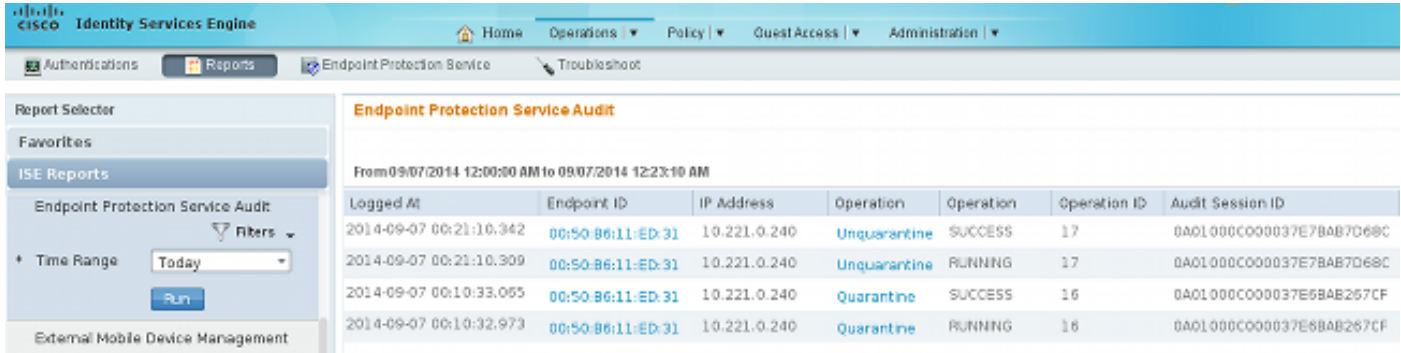

# pxLog功能

編寫pxLog應用程式是為了演示pxGrid API的功能。它允許您:

- 在ISE上註冊會話和EPS使用者
- 下載有關ISE上所有活動會話的資訊
- 下載有關ISE上特定活動會話的資訊 (按IP地址)
- 下載有關ISE上特定活動使用者的資訊 (按使用者名稱)
- 顯示有關所有配置檔案(Profiler)的資訊
- 顯示有關ISE上定義的TrustSec安全組標籤(SGT)的資訊
- 檢查版本 (pxGrid的功能)
- **基於IP或MAC地址的隔離**
- 基於IP或MAC地址取消隔離

未來會規劃更多功能。

以下是pxLog的一些螢幕截圖:

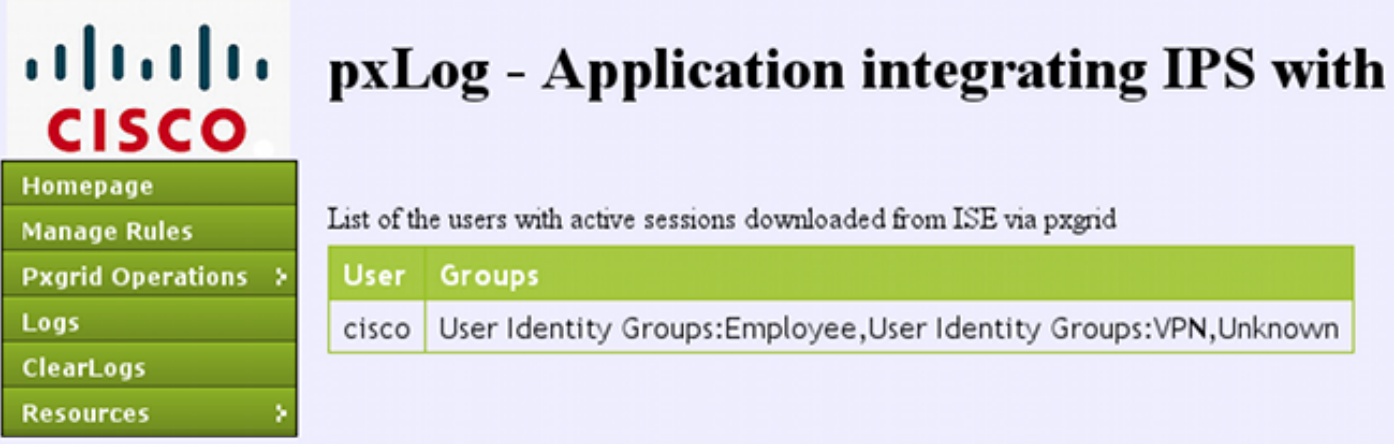

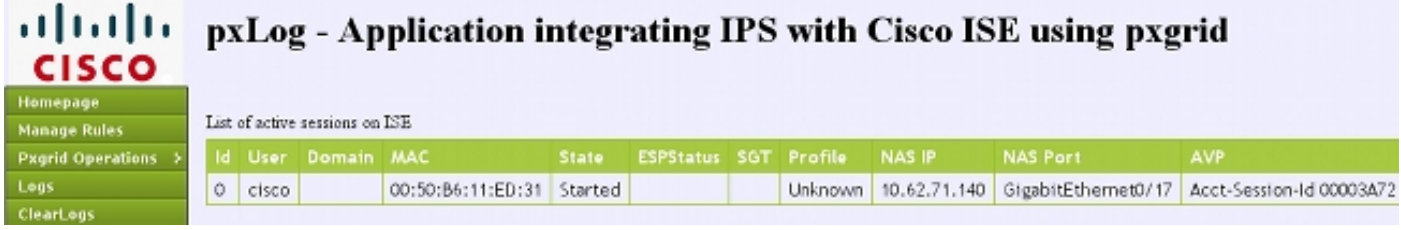

## aludu.<br><mark>cisco</mark> pxLog - Application integrating IPS with Cisco ISE using pxgrid

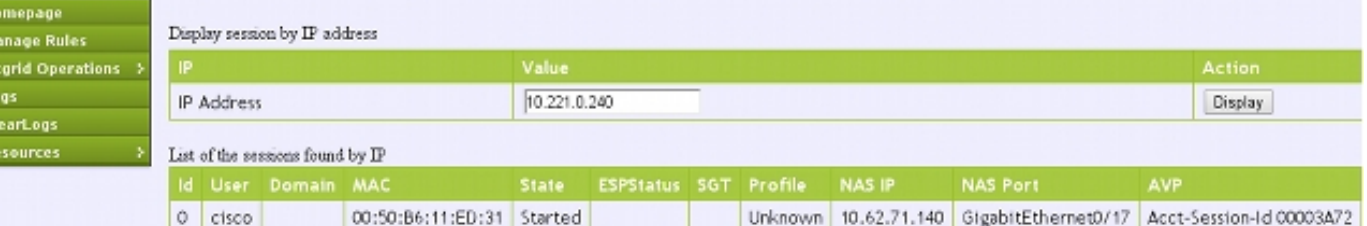

#### almh pxLog - Application integrating IPS with Cisco ISE using pxgrid **CISCO**

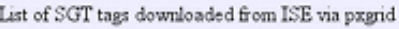

M<sub>P</sub>

Homepage **Manage Rules Pxgrid Operation** 

Logs ClearLogs **Resources** 

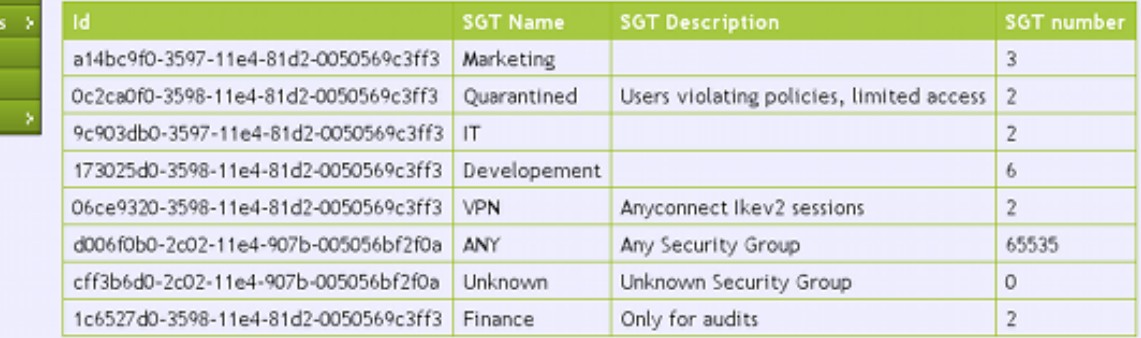

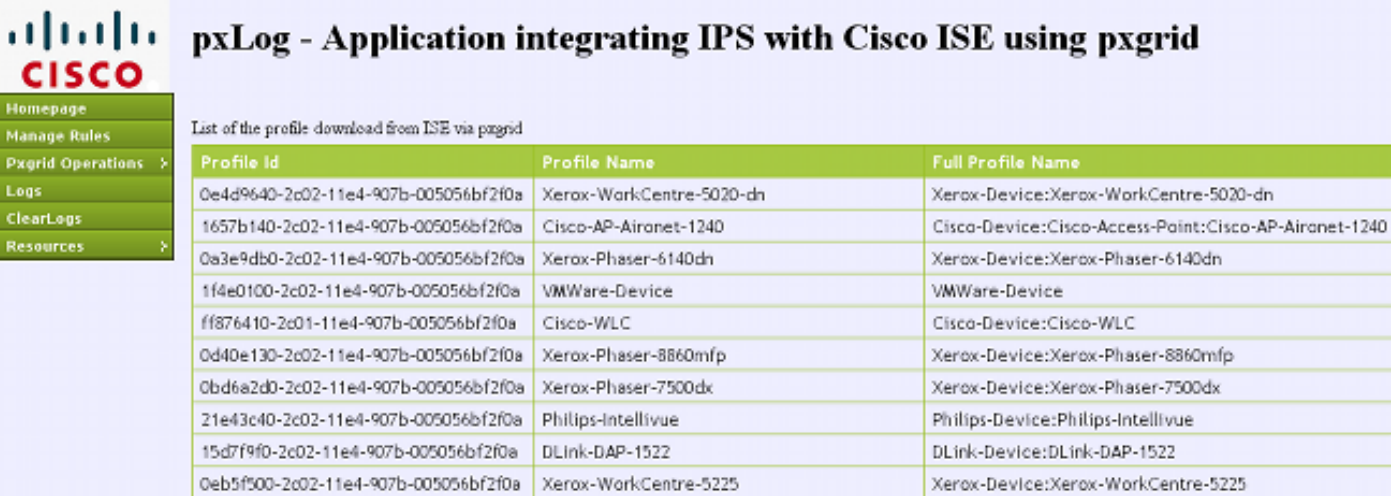

# pxGrid協定要求

#### 組

客戶端(使用者)一次可以是一個組的成員。最常用的兩個組是:

- 會話 用於瀏覽/下載有關會話/配置檔案/SGT的資訊
- EPS 用於執行隔離

### 證書和Java KeyStore

如前所述,客戶端應用程式(pxLog和pxGrid控制器(ISE))都必須配置證書才能通訊。pxLog應用程式 將這些檔案儲存在Java KeyStore檔案中:

• store/client.jks — 包括使用者端和憑證授權單位(CA)憑證

• store/root.jks — 包括ISE鏈: 監控和疑難排解節點(MnT)身份和CA證書

檔案受密碼保護(預設:cisco123)。 可以在WEB-INF/web.xml中更改檔案位置和密碼。

以下是生成新Java KeyStore的步驟:

1. 要建立根(受信任)金鑰庫,請匯入CA證書(**cert-ca.der**應採用DER格式):

pxgrid store # keytool -import -alias ca -keystore root.jks -file cert-ca.der

2. 建立新金鑰庫時,請選擇一個密碼(稍後用於訪問金鑰庫)。

3. 將MnT身份證書匯入根金鑰庫(**cert-mnt.der**是從ISE獲取的身份證書,應採用DER格式):

#### 要建立客戶端金鑰庫,請匯入CA證書: 4.

pxgrid store # keytool -import -alias ca -keystore client.jks -file cert-ca.der

#### 5. 在客戶端金鑰庫中建立私鑰:

pxgrid store # keytool -genkey -alias clientcert -keyalg RSA -keystore client.jks keysize 2048

#### 6. 在客戶端金鑰庫中生成證書簽名請求(CSR):

pxgrid store # keytool -certreq -alias clientcert -keystore client.jks file cert-client.csr

#### 簽署cert-client.csr並匯入簽名的客戶端證書: 7.

pxgrid store # keytool -import -alias clientcert -keystore client.jks -file certclient.der

#### 8. 驗證兩個金鑰庫是否包含正確的證書:

pxgrid store # keytool -list -v -keystore client.jks pxgrid store # keytool -list -v -keystore root.jks

注意:升級ISE 1.3節點後,可以選擇保留身份證書,但會刪除CA簽名。因此,升級的ISE使 用新證書,但從不在SSL/ServerHello消息中附加CA證書。這會觸發預期(根據RFC)看到完 整鏈的客戶端上的故障。

#### 主機名

用於多個功能(如會話下載)的pxGrid API執行其他驗證。客戶端聯絡ISE並接收ISE主機名,該主 機名由CLI中的hostname命令定義。然後,客戶端嘗試對該主機名執行DNS解析,並嘗試聯絡該 IP地址並從該地址獲取資料。如果ISE主機名的DNS解析失敗,客戶端不會嘗試獲取任何資料。

注意:請注意,只有主機名用於此解析(在此情況中列出),而不是完全限定域名(FQDN)(在 此情況中為lise.example.com)。

#### 開發人員注意事項

思科發佈並支援pxGrid API。有一個這樣的包:

pxgrid-sdk-1.0.0-167

裡面有:

- 帶有類的pxGrid JAR檔案,可以輕鬆地將其解碼為Java檔案以檢查代碼
- 帶證書的Java KeyStore示例
- 使用使用pxGrid的示例Java類的示例指令碼

## 系統日誌

以下是使用攻擊者IP地址傳送系統日誌消息的安全解決方案清單。只要在配置中使用正確的 RegExp規則,這些規則就可以輕鬆與pxLog整合。

#### **Snort**

Snort以以下格式傳送系統日誌警報:

```
host[id] [sig_gen, sig_id, sig_sub] [action] [msg] [proto] [src] [dst]
以下是範例:
```
snort[6310]: [1:100124:0] ALERT {ICMP} **10.221.0.240** -> 10.222.0.61 攻擊者IP地址總是最後一個地址(目標)之前的第二個地址。 為特定簽名構建粒度RegExp並提取 攻擊者IP地址很簡單。以下是特徵碼和訊息網際網100124控制訊息通訊協定(ICMP)的RegExp範例 :

snort[\.\*:100124:.\*ICMP.\*

### Cisco Adaptive Security Appliance(ASA)檢測

當ASA配置為進行HTTP(示例)檢測時,相應的系統日誌消息如下所示:

Mar 12 2014 14:36:20: %ASA-5-415006: HTTP - matched Class 23: MS13-025\_class in policy-map MS\_Mar\_2013\_policy, URI matched - Dropping connection from inside:**192.168.60.88**/2135 to outside:192.0.2.63/80

同樣,可以使用精細的RegExp來過濾這些消息並提取攻擊者的IP地址,這是最後一個地址之前的第 二個地址。

### Cisco Sourcefire新世代入侵防禦系統(NGIPS)

以下是Sourcefire感測器傳送的示例消息:

REQUEST-URI DIRECTORY [Classification: Potentially Bad Traffic] [Priority: 2] {TCP} **10.12.253.47**:55504 -> 10.15.224.60:80

同樣,提取攻擊者IP地址非常簡單,因為使用相同的邏輯。此外,還提供策略名稱和簽名,因此 pxLog規則可以是精細的。

#### Juniper NetScreen

以下是舊版Juniper入侵檢測和預防(IDP)傳送的示例消息:

```
dayId="20061012" recordId="0" timeRecv="2006/10/12
21:52:21" timeGen="2006/10/12 21:52:21" domain="" devDomVer2="0"
device_ip="10.209.83.4" cat="Predefined" attack="TROJAN:SUBSEVEN:SCAN"
srcZn="NULL" srcIntf="NULL" srcAddr="192.168.170.20" srcPort="63396"
natSrcAddr="NULL" natSrcPort="0" dstZn="NULL" dstIntf="NULL"
dstAddr="192.168.170.10" dstPort="27374" natDstAddr="NULL" natDstPort="0"
protocol="TCP" ruleDomain="" ruleVer="5" policy="Policy2" rulebase="IDS"
ruleNo="4" action="NONE" severity="LOW" alert="no" elaspedTime="0" inbytes="0"
outbytes="0" totBytes="0" inPak="0" outPak="0" totPak="0" repCount="0"
packetData="no" varEnum="31" misc="<017>'interface=eth2" user="NULL"
app="NULL" uri="NULL"
```
攻擊者的IP地址也可以以相同方式提取。

#### Juniper JunOS

JunOS類似:

Jul 16 10:09:39 JuniperJunOS: asp[8265]: **ASP\_IDS\_TCP\_SYN\_ATTACK**: asp 3: proto 6 (TCP), ge-0/0/1.0 **10.60.0.123**:2280 -> 192.168.1.12:80, TCP SYN flood attack

#### Linux iptables

下面是一些Linux iptables示例。

Jun 15 23:37:33 **netfilter** kernel: Inbound IN=lo OUT= MAC=00:13:d3:38:b6:e4:00:01:5c:22:9b:c2:08:00 **src=10.0.0.1** DST=10.0.0.100 LEN=60 TOS=0x10 PREC=0x00 TTL=64 ID=47312 DF PROTO=TCP SPT=40945 DPT=3003 WINDOW=32767 RES=0x00 SYN URGP=0

您可以使用連線跟蹤、xtables、rpfilters、模式匹配等表模組提供的高級功能傳送任何型別資料包的 系統日誌資訊。

### FreeBSD IP防火牆(IPFW)

以下是IPFW封鎖片段的範例訊息:

# VPN就緒和CoA處理

ISE能夠根據CoA處理識別會話型別。

- 對於有線802.1x/MAC身份驗證繞行(MAB),ISE傳送CoA重新身份驗證,這將觸發第二次身份驗 證。
- 對於無線802.1x/MAB,ISE傳送CoA終端,後者觸發第二次身份驗證。

•對於ASA VPN,ISE傳送附加了新DACL的CoA(無第二次身份驗證)。

EPS模組簡單。在執行隔離時,它始終傳送CoA終止資料包。對於有線/無線會話,這不是問題(所 有802.1x請求方都可以透明地啟動第二個EAP會話)。 但是,當ASA收到CoA終止時,它將丟棄 VPN會話,終端使用者會看到以下資訊:

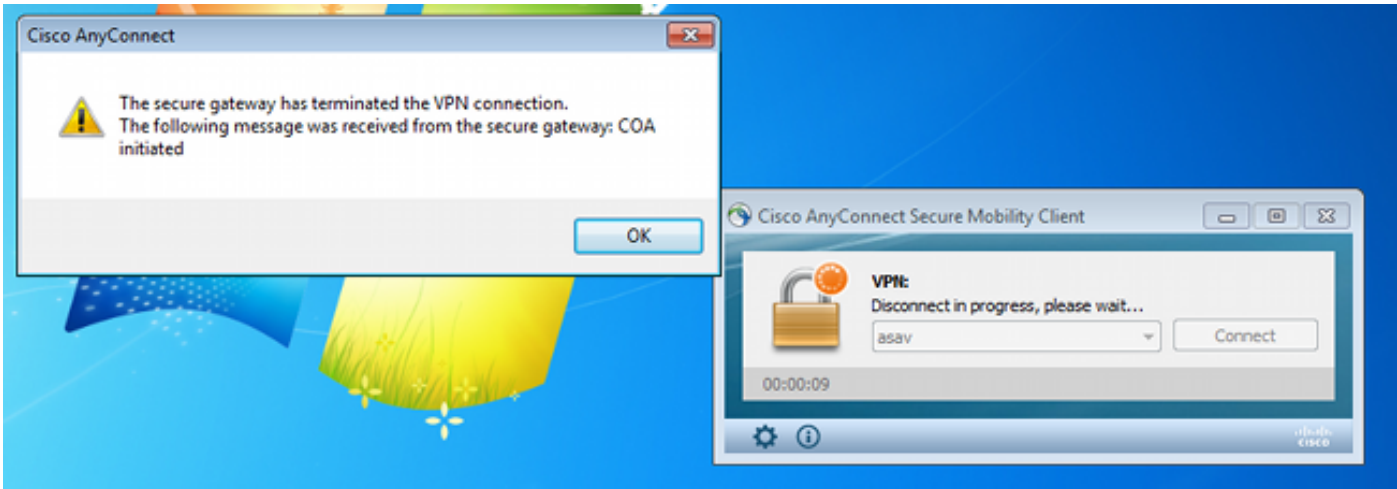

有兩種可能的解決方案可以強制AnyConnect VPN自動重新連線(在XML配置檔案中配置):

• Autoreconnect,僅在與VPN網關失去連線時起作用,而不是用於管理終止

● Always-on,工作正常並強制AnyConnect自動重新建立會話

即使建立了新會話,ASA也會選擇新的稽核會話ID。從ISE的角度來看,這是一個新會話,並且沒 有機會遇到隔離規則。對於VPN,終端的MAC地址也不能用作標識,與有線/無線dot1x相反。

解決方案是強制EPS像ISE一樣運行,並根據會話傳送正確的CoA型別。此功能將在ISE版本1.3.1中 引入。

# pxGrid合作夥伴和解決方案

以下是pxGrid合作夥伴和解決方案的清單:

- LogRhythm(安全資訊和事件管理,SIEM) 支援表示狀態傳輸(REST)API
- Splunk(SIEM) 支援REST API
- HP Arcsight(SIEM) 支援REST API
- Sentinel NetIQ(SIEM) 計畫支援pxGrid
- Lancope StealthWatch(SIEM) 計畫支援pxGrid
- Cisco Sourcefire 計畫支援pxGrid 1HCY15

• 思科網路安全裝置(WSA) — 計畫在2014年4月支援pxGrid 以下是其他合作夥伴和解決方案 ·

- 可持續 (漏洞評估)
- Emulex (資料包捕獲和調查分析)
- Bayshore網路(防資料丟失(DLP)和物聯網(IoT)策略)
- Ping身份(身份和訪問管理(IAM)/單點登入(SSO))
- Qradar(SIEM)
- LogLogic(SIEM)
- Symantec(SIEM amd流動裝置管理(MDM))

請參閱[Marketplace解決方案目錄](https://marketplace.cisco.com/catalog/search?utf8=%E2%9C%93&commit=Find+Solutions&search%5Btechnology_category_ids%5D=51),獲取完整的安全解決方案清單。

# ISE API:REST vs EREST vs pxGrid

ISE版本1.3提供三種型別的API。

以下是比較結果:

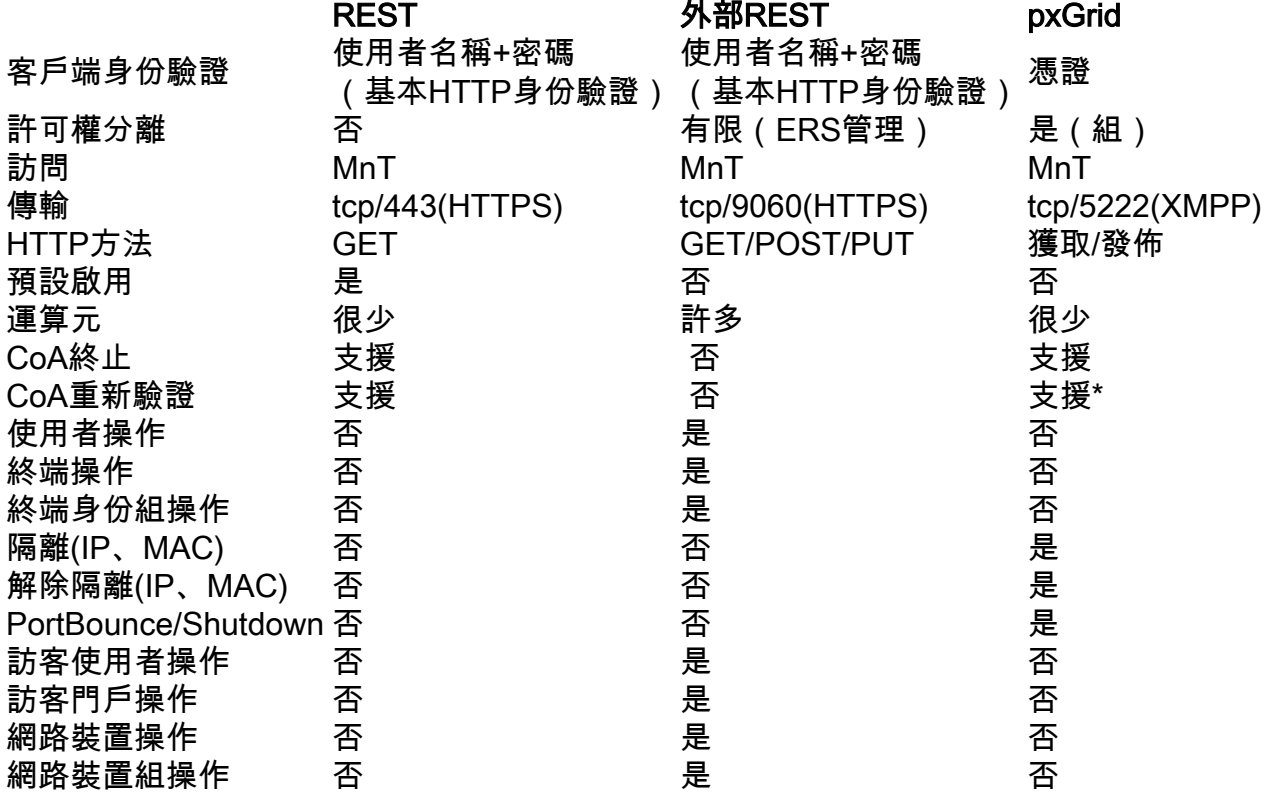

\*隔離使用ISE版本1.3.1提供的統一CoA支援。

下載

pxLog可以從[Sourceforge](http://sourceforge.net/projects/pxlog/files/)下載。

已包含軟體開發套件(SDK)。有關pxGrid的最新SDK和API文檔,請聯絡您的合作夥伴或思科客戶團 隊。

# 相關資訊

- Cisco ISE 1.2 REST API
- Cisco ISE 1.2外部REST風格的API
- <mark>[思科ISE 1.3管理員指南](/content/en/us/td/docs/security/ise/1-3/admin_guide/b_ise_admin_guide_13/b_ise_admin_guide_sample_preface_00.html)</mark>
- [技術支援與文件 Cisco Systems](//www.cisco.com/cisco/web/support/index.html?referring_site=bodynav)